## الـبـرمـجيـات الــحــرةبرنامج: العقل الحر **Freemind Software v 0.8.0**

**» باستخدام برامج خرائط العقل تستطيع تنظيم أفكارك «. كانت هذه هي العبارة اليت أسرها لي صديقي العزيز صالح –احملرر بهذه اجمللة- حني أخذنا احلديث حول عملية ترتيب األفكار وعناصرها بشكل مبسط، وألنين أتعثر ألف مرة يف حبال أفكاري حموال مساحات الورق أمامي إىل )خربشات( وأكوام تزدهر هلا جتارة الورق، معلنا استسالم عقلي املكدود أمام أزهار أفكاري الطارئة اليت ال جتد هلا فراغا بينيا على الورق، فتختنق ويضيق بها صدري، فأمزق الورق وأبدأ من جديد وتينع أفكاري من جديد فأكرر حماوالت احلشر فيضيق صدري جمددا، ووو،... وبالنهاية أترك مكاني باحثا عن متنفس.**

مراد أعمار بالل

خريطة العقل عبـارة عـن أسـلـوب في التخطيط وتدوين الملاحظات، صقله توني بوزان ´´... وهو مؤسس ذلك الأسلوب اجلديد يف تدوين املالحظات، معتمدا على أسلوب إغريقي قديم ية ربط المعلومات بـروابـط ذهنية متصلة، بحيث متكن العقل من التعامل مع املالحظات بسرعة عالية، وبنفس األسلوب الذي يتعامل به العقل مع األفكار داخليا أثناء التفكري، وقد توصل إليه بعد معاناته أثناء شبابه من تشوش أفكاره واحتياجه إىل أداة قوية لتنظيم أفكاره ومعارفه، وأسعده بعدها أن جيد كبار املفكرين كانوا يعتمدون بشكل ما على أسلوب قريب من طريقته باستخدام الصور المعبرة عن الأفكـار"، <sup>"".</sup>.... ويعتمد أسلوب التدوين الذي قدمه توني بوزان أساسا على الربط الذهين والتخيل، لأن العقل البشري لا يفكر بالحروف كما نكتبها، وإنما يفكر ية الصور الحسوسة والألوان..تماما كما ضرب مثالا لذلك فقال: "عندما نذكر كلمة فاكهة فإنه ال يتبادر إىل ذهنك حروف هذه الكلمة، وإمنا يتبادر إىل ذهنك صورة . فاكهة معينة أو ربما سلة مليئة بالفواكه<sup>" 1</sup>

ولن أذهب أبعد من هذا حتى ال يتحول املقال إىل اقتباس كبري.

عود على بدء، إذا كان الربنامج وكما وصفه صالح يقدم حال ملشكليت األساسية، وهي اإلنشاء والتعديل واإلضافة واإللغاء كما أشاء ودون أن يضيق صدري وأحيد عن سبب اقرتان قلمي بورقي فأجدني أرسم بدال من أن أعمل! مِ ال أجربه؟ ل

وَهكذا، وبعد أن «جوجلت» عن خرائط العقل، وجدت وصلة تتحدث عنها مبوقع ويكيبيديا، وتضع برنامج Freemind على رأس البرمجيات الجانية التي يمكنها تنفيذ خرائط عقل، ويستضيفه موقع Sourceforge.net تحت نطاق

فرعي، وهو: http://freemind.sourceforge.net/ تسهيال لك قارئي الكريم، سأباشر معك عملية التثبيت خطـوة بخـطـوة، مـع التنبيه بـضـرورة تثبيتك المسبـق لـ ،Download the Java Runtime Environment بإمكانك تنزيلها وتثبيتها من الرابط التالي:

http://java.sun.com/j2se اآلن، تابع معي خطوة خبطوة: فور شروعك بعملية التثبيت ستظهر لك نافذة مرشد تثبيت البرنامج الترحيبية، تحدثك عن شروعك يف تثبيت اإلصدار الحـالـى مـن الـبرنـامـج على جهازك، وتنصحك بإغلاق كافة الربجميات األخرى قبل املتابعة، اضغط على زر Next للمتابعة.

النافذة الثانية هي نافذة اتفاقية الترخ يص، وتبشرك بأن الربنامج خاضع لإلصدار الشانسي مــن رخـصــة جنو GNU، فلا خ وف من مشروعية استخدامك للربنامج على الأقـل، عين زر الريديو I accept the« اخليار على agreement» أي "أوافــق على الاتفاقية ّ، ثم اضغط على زر Next للمتابعة. النافذة الحالية تخبرك بأن

البرنامج يتطلب وجــود جافا

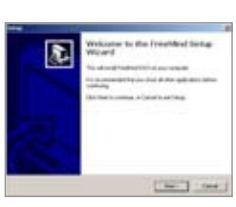

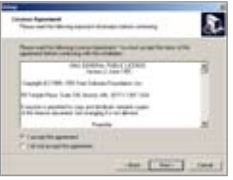

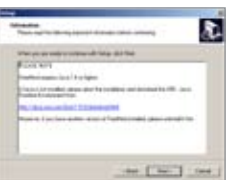

<sup>.&</sup>lt;br>1 - موقع تدوين: الرابط: http://www.tadwen.com/working-brain/?m=200509.